# **Risoluzione dei problemi dei router adiacenti OSPF**

### **Sommario**

Introduzione **Prerequisiti Requisiti** Componenti usati **Convenzioni** Premesse Adiacenti Stati vicini Nessuno stato rivelato Router adiacente nello stato non attivo Router adiacente nello stato Init Router adiacente in stato bidirezionale Router adiacente in stato Exstart o Exchange Router adiacente in stato di caricamento Motivi tipici dei problemi dei router adiacenti OSPF Informazioni correlate

### **Introduzione**

In questo documento vengono descritti i problemi comuni relativi alla modalità di adiacenza completa dei router adiacenti OSPF (Open Shortest Path First).

## **Prerequisiti**

#### **Requisiti**

Questo documento richiede una conoscenza di base dei protocolli di routing IP e anche del protocollo di routing OSPF. Per ulteriori informazioni sui protocolli di routing IP, consultare il documento sulla [configurazione del routing IP di base.](/content/en/us/td/docs/ios-xml/ios/iproute_pi/configuration/xe-3s/iri-xe-3s-book/iri-iprouting.html#GUID-0505BAB4-F780-446C-A8D1-92A9BB6F619D) Per ulteriori informazioni su OSPF, consultare la [pagina di supporto](/content/en/us/tech/ip/ip-routing/index.html) [OSPF \(Open Shortest Path First\)](/content/en/us/tech/ip/ip-routing/index.html).

#### **Componenti usati**

Le informazioni fornite in questo documento si basano sulle versioni software e hardware elencate:

- È possibile configurare OSPF in tutti i router, ad esempio Cisco serie 2900 e switch di layer 3.
- OSPF è supportato nel software Cisco  $IOS^{\circledR}$  versione 10.0 e successive.

Le informazioni discusse in questo documento fanno riferimento a dispositivi usati in uno specifico ambiente di emulazione. Su tutti i dispositivi menzionati nel documento la configurazione è stata ripristinata ai valori predefiniti. Se la rete è operativa, valutare attentamente eventuali conseguenze derivanti dall'uso dei comandi.

#### **Convenzioni**

Per ulteriori informazioni sulle convenzioni usate, consultare il documento [Cisco sulle convenzioni nei](https://www.cisco.com/c/it_it/support/docs/dial-access/asynchronous-connections/17016-techtip-conventions.html) [suggerimenti tecnici.](https://www.cisco.com/c/it_it/support/docs/dial-access/asynchronous-connections/17016-techtip-conventions.html)

### **Premesse**

Se la formazione dell'adiacenza OSPF ha esito positivo, i router adiacenti OSPF raggiungono lo stato FULL. Per esaminare la formazione dell'adiacenza, immettete debug ip ospf adj Prima di immettere i comandi di **debug**, consultare le [informazioni importanti sui comandi di debug.](https://www.cisco.com/c/it_it/support/docs/dial-access/integrated-services-digital-networks-isdn-channel-associated-signaling-cas/10374-debug.html)

## **Adiacenti**

Il fatto che i router siano router adiacenti non è sufficiente per garantire uno scambio di aggiornamenti dello stato del collegamento. È infatti necessario che creino adiacenze per lo scambio di aggiornamenti dello stato del collegamento. L'adiacenza è una forma avanzata di vicinato formata da router che scambiano informazioni di routing dopo la negoziazione dei parametri per tale scambio. I router raggiungono lo stato FULL delle adiacenze quando hanno visualizzazioni sincronizzate in un database dello stato del collegamento.

Il tipo di interfaccia svolge un ruolo importante nel modo in cui vengono formate le adiacenze. Ad esempio, i router adiacenti su collegamenti point-to-point tentano sempre di diventare adiacenti, mentre i router collegati a supporti di trasmissione, come Ethernet, possono diventare adiacenti solo con un sottoinsieme di router adiacenti sull'interfaccia.

Quando un router forma un'adiacenza con un router adiacente, inizia con lo scambio di una copia completa del relativo database dello stato del collegamento. Il router adiacente, a sua volta, scambia una copia completa del proprio database allo stato del collegamento con il router. Dopo il passaggio di diversi stati adiacenti, i router diventano completamente adiacenti.

## **Stati vicini**

Utilizzare il comando **show ip ospf neighbors** per determinare lo stato del router o dei router adiacenti OSPF. L'output di questo comando visualizza una delle seguenti opzioni:

- assolutamente niente
- $\bullet$  state = inattivo
- state = init
- stato = exstart
- state = exchange
- stato = 2 vie
- state = caricamento

Esistono altri stati OSPF, ma quelli mostrati di seguito sono i più comuni rilevati nell'output del comando **show ip ospf neighbors**. Per ulteriori informazioni e una spiegazione di tutti gli stati adiacenti OSPF, fare riferimento a [Stati adiacenti OSPF](https://www.cisco.com/c/it_it/support/docs/ip/open-shortest-path-first-ospf/13685-13.html).

#### **Nessuno stato rivelato**

Se il **show ip ospf neighbor** Questo comando non rivela assolutamente nulla, o non rivela nulla sul vicino di interesse, quindi il router non ha ricevuto alcun HELLO OSPF "valido" da quel vicino. Ciò significa che OSPF non ha ricevuto alcun pacchetto HELLO dal router adiacente o ha ricevuto pacchetti HELLO che non hanno superato i controlli di integrità di base.

Verificare quanto segue:

- L'interfaccia è attiva sul router locale e sul router adiacente, con il protocollo di linea attivo? Immettere il show interface per controllare lo stato dell'interfaccia.
- Verificare la connettività IP tra i router adiacenti, come mostrato di seguito:
	- Il vicino risponde a un ping comando? Eseguire il ping dell'indirizzo IP assegnato all'interfaccia in questione sul router adiacente. Immettere il traceroute allo stesso indirizzo IP e verificare che non sia necessario più di un hop per raggiungere la destinazione.
	- Il vicino risponde se si immette un ping 224.0.0.5 comando? (224.0.0.5 è l'indirizzo IP a cui vengono inviati gli HELLO OSPF.)
	- Verificare la presenza di elenchi degli accessi in entrata o di altri dispositivi (ad esempio uno switch) che potrebbero impedire l'inoltro dei pacchetti IP da un router adiacente all'altro.
- Il protocollo OSPF è abilitato sia sull'interfaccia in uso sia su quella del router adiacente/adiacente? Immettere il **show ip ospf interface** da verificare.
- Il protocollo OSPF è configurato come passivo per l'interfaccia del router locale o adiacente/adiacente? Immettere il **show ip ospf interface** per verificare che i pacchetti HELLO vengano inviati dall'interfaccia. Un'interfaccia OSPF attiva visualizza una riga simile a:

<#root>

```
Router#show ip ospf interface 
GigabitEthernet0/0 is up, line protocol is up 
Internet Address 10.1.1.1/30, Area 0, Attached via Network Statement
Process ID 1, Router ID 10.1.1.1, Network Type BROADCAST, Cost: 1
Topology-MTID Cost Disabled Shutdown Topology Name
0 1 no no Base
Transmit Delay is 1 sec, State BDR, Priority 1
Designated Router (ID) 10.1.1.2, Interface address 10.1.1.2
Backup Designated router (ID) 10.1.1.1, Interface address 10.1.1.1
Timer intervals configured, Hello 10, Dead 40, Wait 40, Retransmit 5
oob-resync timeout 40
Hello due in 00:00:05
Supports Link-local Signaling (LLS)
Cisco NSF helper support enabled
IETF NSF helper support enabled
Index 1/1/1, flood queue length 0
Next 0x0(0)/0x0(0)/0x0(0)
Last flood scan length is 1, maximum is 1
Last flood scan time is 1 msec, maximum is 1 msec
Neighbor Count is 1, Adjacent neighbor count is 1 
Adjacent with neighbor 10.1.1.2 (Designated Router)
```
- Verificare che i router adiacenti dispongano di ID router diversi. Gli ID dei router vengono utilizzati per identificare ogni router in una rete OSPF. I router con lo stesso router ignorano gli HELLO inviati gli uni dagli altri e non diventano adiacenti. La prima riga della **show ip ospf** L'output del comando visualizza l'ID di ciascun router corrente.
- Verificare che i seguenti parametri HELLO corrispondano sulle interfacce adiacenti:
	- Numero area OSPF Immettere il **show ip ospf interface interface-name** da verificare.
	- Tipo di area OSPF, ad esempio stub o NSSA Immettere il **show ip ospf** da verificare.
	- Subnet mask e subnet mask: immettere il **show interface** da verificare.
	- Valori di OSPF HELLO e Dead timer Immettere il **show ip ospf interface interface-name** da verificare.
- Se il problema si verifica su un collegamento point-to-point, ad esempio PPP o High-Level Data Link Control (HDLC), e tra questa coppia di router sono presenti più collegamenti paralleli, verificare che le linee siano collegate correttamente. Si supponga di voler collegare l'interfaccia Serial0/0 su un router con l'interfaccia Serial0/0 sul router adiacente e Serial1/0 con Serial1/0 sul router adiacente, ma di averli attraversati accidentalmente e di aver collegato Serial0/0 di ciascun router con Serial1/0 sull'altro. OSPF (Open Shortest Path First) **ping** Il comando non è in grado di individuare un problema di questo tipo, ma OSPF non riesce a stabilire l'adiacenza. Utilizzare le informazioni fornite da Cisco Discovery Protocol (CDP) per verificare la corretta interconnessione dei dispositivi. Immettere il **show cdp neighbor interface-name** per verificare che il nome e il PortID di una periferica remota corrispondano al progetto della rete.

**Nota**: le adiacenze OSPF si formano solo su reti primarie, non secondarie.

Se tutti questi controlli sono verificati e il **show ip ospf neighbor** non rivela ancora nulla, quindi il problema non è molto comune e si può contattare [Cisco TAC](https://www.cisco.com/c/it_it/support/web/tsd-cisco-worldwide-contacts.html) per assistenza.

#### **Router adiacente nello stato non attivo**

Un router adiacente individuato in modo dinamico tramite la ricezione di pacchetti HELLO può tornare a uno stato inattivo se viene eliminato dal processo OSPF. Ad esempio, quando OSPF non riceve i pacchetti HELLO dal router adiacente per un periodo di tempo superiore all'intervallo del timer per i computer morti, lo stato di inattività è transitorio per tali router adiacenti, che possono passare a stati superiori o venire eliminati dalla tabella dei router adiacenti noti. Questo è noto come "dimenticato" $\hat{A} \hat{\mathbf{\diamond}}$ .

In genere, i router adiacenti visualizzati nello stato inattivo sono stati configurati manualmente con **neighbor** I router adiacenti configurati manualmente sono sempre presenti nella tabella adiacente OSPF. Se OSPF non ha mai ricevuto pacchetti HELLO dal router adiacente configurato manualmente o se non è stato ricevuto alcun pacchetto HELLO dal router adiacente durante il precedente intervallo di tempo di inattività, il router adiacente configurato manualmente verrà elencato come inattivo.

**Nota**: la **neighbor** il comando può essere configurato solo per i router adiacenti collegati direttamente su questi tipi di rete:

- Reti NBMA (Non-Broadcast MultiAccess) - Interfacce configurate con ip ospf network non-broadcast - Reti point-to-multipoint non broadcast - Interfacce configurate con ip ospf network point-to-multipoint nonbroadcast

Se un router adiacente si trova nello stato inattivo, verificare che sia attivo, attivo e configurato correttamente per OSPF su questa interfaccia. Verificare la connettività tra router con **ping** e **traceroute** comandi. Controllare la tabella dei nodi adiacenti OSPF sul router adiacente con il comando show ip ospf neighbor ed eseguire le stesse azioni di verifica della configurazione elencate in precedenza in questo documento nella sezione Nessuno stato rivelato.

### **Router adiacente nello stato Init**

Lo stato init (init) indica che un router riceve pacchetti HELLO dal router adiacente, ma la comunicazione bidirezionale non è stata stabilita. Un router Cisco include gli ID di tutti i router adiacenti nello stato init (o superiore) nel campo Neighbor dei relativi pacchetti HELLO. Affinché sia possibile stabilire una comunicazione bidirezionale con un router adiacente, questo deve ricevere anche il proprio ID nel campo Neighbor dei pacchetti HELLO del router adiacente. Per un esempio e una spiegazione più dettagliati, vedere [Perché il comando show ip ospf neighbors rivela i vicini nello stato Init?](https://www.cisco.com/c/it_it/support/docs/ip/open-shortest-path-first-ospf/13702-7.html)

## **Router adiacente in stato bidirezionale**

Lo stato a 2 vie indica che il router ha ricevuto il proprio ID nel campo Neighbor del pacchetto HELLO del router adiacente. La ricezione di un pacchetto DBD (Database Descriptor) da un router adiacente in stato init determina inoltre una transizione allo stato bidirezionale. Lo stato bidirezionale del router adiacente OSPF non rappresenta un problema nelle reti NBMA (Broadcast and Non-Broadcast MultiAccess). Per una spiegazione dello stato a 2 vie, vedere [Perché il comando show ip ospf router adiacente rivela i vicini](https://www.cisco.com/c/it_it/support/docs/ip/open-shortest-path-first-ospf/13683-11.html) [bloccati nello stato a 2 vie?](https://www.cisco.com/c/it_it/support/docs/ip/open-shortest-path-first-ospf/13683-11.html)

### **Router adiacente in stato Exstart o Exchange**

I router adiacenti OSPF nello stato exstart o exchange tentano di scambiare pacchetti DBD. Il router e i router adiacenti formano una relazione primaria e secondaria. L'adiacenza deve continuare oltre questo stato. In caso contrario, si è verificato un problema con lo scambio DBD, ad esempio una mancata corrispondenza della MTU (Maximum Transmission Unit) o la ricezione di un numero di sequenza DBD imprevisto. Per ulteriori informazioni, vedere [Perché i router adiacenti OSPF sono bloccati nello stato Exstart/Exchange?](https://www.cisco.com/c/it_it/support/docs/ip/open-shortest-path-first-ospf/13684-12.html)

### **Router adiacente in stato di caricamento**

In stato load, i router inviano pacchetti di richieste dello stato del collegamento. Quando è adiacente, se un router riceve un annuncio sullo stato del collegamento (LSA) obsoleto o mancante, invia un pacchetto di richiesta dello stato del collegamento per richiedere l'LSA. I vicini che non effettuano la transizione oltre questo stato probabilmente si scambiano LSA danneggiate. Questo problema è in genere accompagnato da un messaggio di console %OSPF-4-BADLSA. Poiché il problema non è comune, contattare [Cisco TAC](https://www.cisco.com/c/it_it/support/web/tsd-cisco-worldwide-contacts.html) per assistenza.

## **Motivi tipici dei problemi dei router adiacenti OSPF**

In questa tabella vengono elencati i motivi per cui i router adiacenti OSPF hanno problemi quando tentano di creare un'adiacenza e alcuni comandi che è possibile utilizzare per verificare il problema.

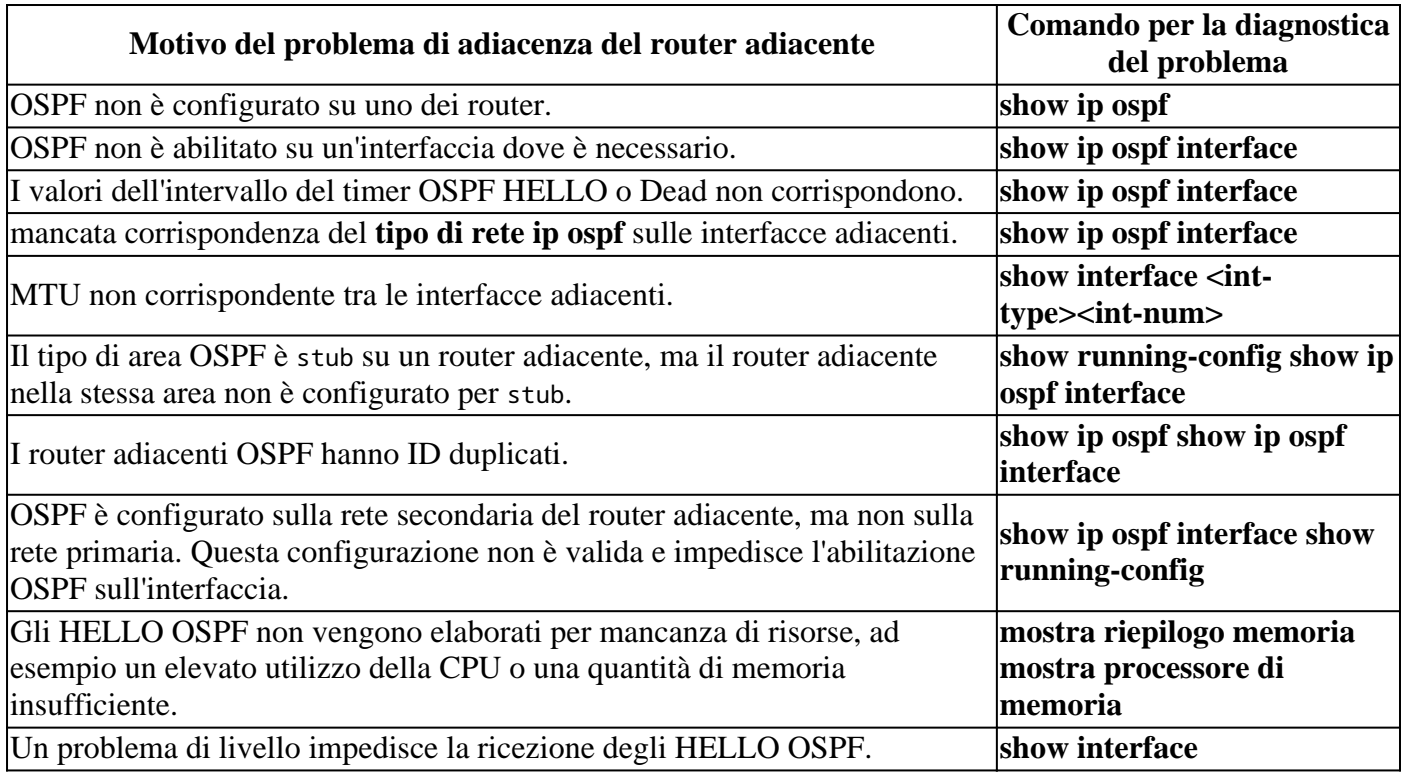

**Nota**: per evitare il controllo MTU nella determinazione dell'adiacenza OSPF, è possibile configurare ip ospf mtu-ignore in modalità di configurazione interfaccia. Tuttavia, si consiglia di risolvere i problemi di MTU esaminando la configurazione dell'interfaccia anziché limitarsi a ignorare il controllo MTU.

#### **Informazioni correlate**

- **[Perché OSPF non forma l'adiacenza su un'interfaccia PRI, BRI o Dialer?](https://www.cisco.com/c/it_it/support/docs/ip/open-shortest-path-first-ospf/13691-20.html?referring_site=bodynav)**
- **[Cosa rivela il comando show ip ospf neighbors?](https://www.cisco.com/c/it_it/support/docs/ip/open-shortest-path-first-ospf/13688-16.html?referring_site=bodynav)**
- **[Guida alla progettazione OSPF](https://www.cisco.com/c/it_it/support/docs/ip/open-shortest-path-first-ospf/7039-1.html?referring_site=bodynav)**
- **[Configurazioni iniziali per OSPF su sottointerfacce Frame Relay](https://www.cisco.com/c/it_it/support/docs/ip/open-shortest-path-first-ospf/13693-22.html?referring_site=bodynav)**
- **[Configurazioni iniziali per OSPF su collegamenti non broadcast](https://www.cisco.com/c/it_it/support/docs/ip/open-shortest-path-first-ospf/13690-18.html?referring_site=bodynav)**
- **[Configurazioni iniziali per OSPF su un collegamento point-to-point](https://www.cisco.com/c/it_it/support/docs/ip/open-shortest-path-first-ospf/13687-15.html?referring_site=bodynav)**
- **[Configurazioni iniziali per OSPF Over Broadcast Media](https://www.cisco.com/c/it_it/support/docs/ip/open-shortest-path-first-ospf/13686-14.html?referring_site=bodynav)**
- **[Supporto tecnico e download Cisco](https://www.cisco.com/c/it_it/support/index.html?referring_site=bodynav)**

#### Informazioni su questa traduzione

Cisco ha tradotto questo documento utilizzando una combinazione di tecnologie automatiche e umane per offrire ai nostri utenti in tutto il mondo contenuti di supporto nella propria lingua. Si noti che anche la migliore traduzione automatica non sarà mai accurata come quella fornita da un traduttore professionista. Cisco Systems, Inc. non si assume alcuna responsabilità per l'accuratezza di queste traduzioni e consiglia di consultare sempre il documento originale in inglese (disponibile al link fornito).